## **Dipl.-Ing. Kurt Kraaz**

# Punktwolken in ViCADo

## Leistungsbeschreibung des Modules ViCADo.3d-scan

Die Bearbeitung von Bestandsprojekten bedeutet für alle Planungsbeteiligten einen erhöhten Aufwand in der Entwurfs- und Ausführungsplanung. Gleiches gilt auch für die Dokumentation des Bauablaufs. Hier kann die Nutzung von 3D-Modelldaten in Form von Punktwolken eine erhebliche Arbeitserleichterung bedeuten.

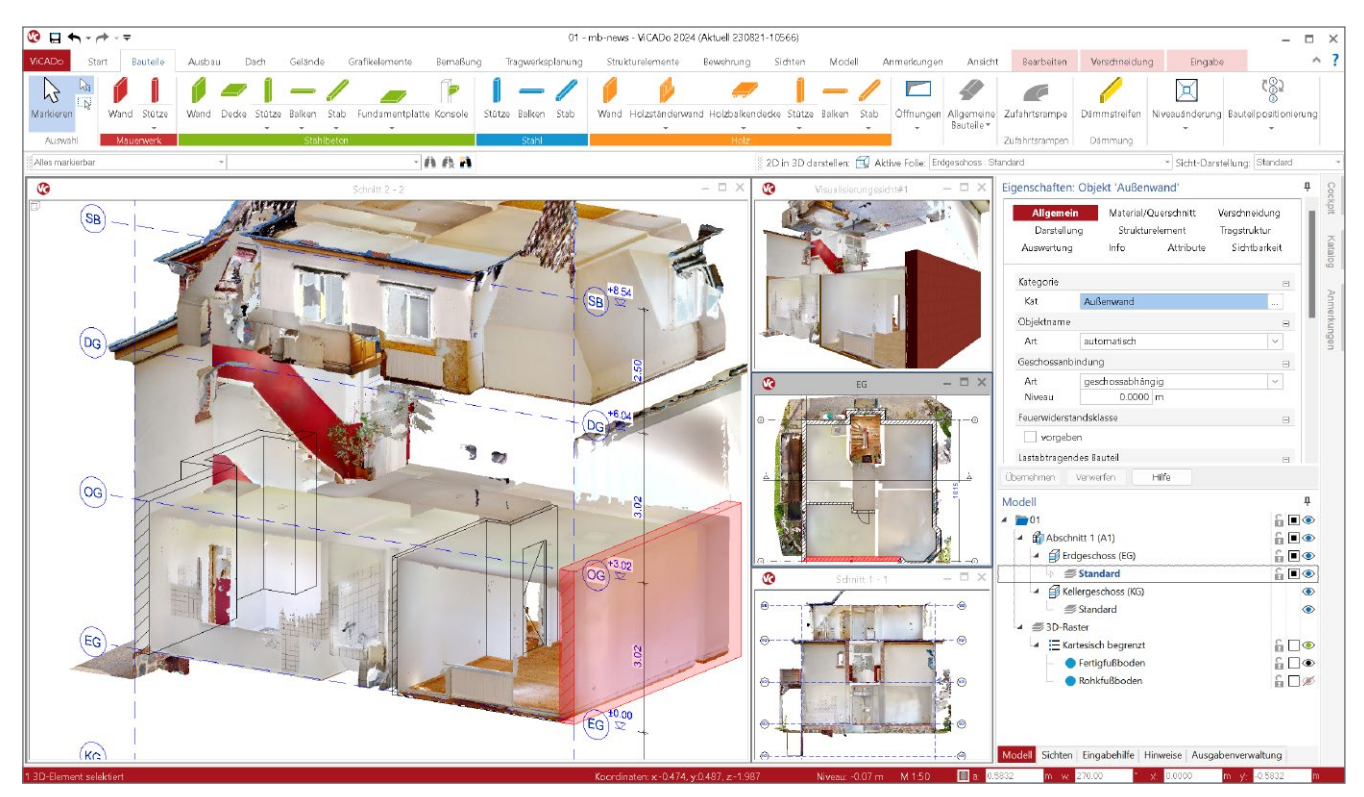

Bild 1. Darstellung der Punktwolke in verschiedenen Sichten

#### **Was sind Punktwolken?**

In der Malerei des 19. Jahrhunderts wurden bereits "2D Darstellungen" durch Setzen von sehr vielen aneinander gereihten Punkten erzeugt. Diese Stilrichtung bzw. Maltechnik wird als "Pointillismus" bezeichnet. Der Betrachtungsabstand zum Gemälde erzeugt dabei sehr unterschiedliche Bilddarstellungen, von einer sehr groben bis zu einer sehr feinen Wahrnehmung des Gemäldes.

Ins 3D übertragen, bestehen Punktwolken aus einer Menge von Datenpunkten im Raum. Diese Punkte stellen 3D-Formen von gescannten Objekten dar. Jeder Punkt hat seine eigenen, kartesischen Koordinaten (X, Y, Z).

Die Höhe der Auflösung (Anzahl der Punkte) einer Punktwolke ist hierbei entscheidend für den Detaillierungsgrad der abgebildeten 3D Objekte – je höher die Auflösung ist, um so detaillierter und realistischer ist die 3D-Abbildung.

#### **Erstellung von 3D-Punktwolken**

Was noch vor einiger Zeit nur von Spezialisten mit hohem Kosten- und Technikaufwand durchgeführt wurde, kann heute von jedem Büro als Arbeitsmittel genutzt werden.

Zur 3D-Erfassung von Bauwerken ist lediglich ein entsprechender Scanner und eine Kamera, die Panorama Bilder erzeugen kann, erforderlich.

Für die weitere Verarbeitung der so entstandenen Punktwolkendaten bieten spezialisierte Unternehmen entsprechende Dienstleistungen an, die als Ergebnis verschiedene Datenformate zur Verfügung stellen. Von der 2D-DWG-Datei über die reine 3D-Bilddatei bis hin zur 3D-IFC-Datei ist da alles möglich.

## **Anwendungsbereiche**

Insbesondere durch die einfachen Erfassungsmöglichkeiten ist die Nutzung von Punktwolken im Baubereich sehr vielfältig.

## **Bauen im Bestand**

Bei der Bearbeitung von Bestandsprojekten ist die exakte Gebäudeerfassung der erste Schritt. Nicht nur der Aufwand eines manuellen Aufmaßes wird erheblich reduziert, sondern auch die höhere Genauigkeit der Gebäudeerfassung ist hierbei ein wichtiger Punkt.

## **Tragwerksplanung**

Der Tragwerksplaner hat schon in einer frühen Planungsphase die Möglichkeit, die vorhandenen Tragstrukturen anhand von 3D-Darstellungen des Gebäudes besser zu analysieren.

## **Dokumentation**

Die Dokumentation von Planungsständen, gerade für BIM-Projekte ein wichtiger Punkt, ist mit der Nutzung von Punktwolken-Daten nachvollziehbarer – anders als bei bildlichen Darstellungen ermöglichen Punktwolken-Daten die 3D-Betrachung der einzelnen Ausführungsstände.

## **Import in ViCADo**

**Systemeinstellung für Visualisierung**

In den Systemeinstellungen im Abschnitt "Einstellungen" unter "Weitere Optionen" im Register "Grafik" wird die verwendete DirektX-Schnittstelle eingestellt.

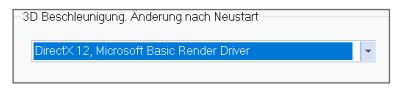

Bild 2. Auswahl der DirektX-Schnittstelle

Für die Darstellungsmöglichkeit in der Visualisierungssicht ist hier "DirektX 12" zu wählen.

#### **Import**

Der Import erfolgt über das Systemregister im Abschnitt "Importieren".

| <b>3D Dateien importieren</b> |                                                                                                    |
|-------------------------------|----------------------------------------------------------------------------------------------------|
|                               | AutoCAD© - 3D Dateien - bis V2023 (*.dwg. *.dxf)<br>Importieren von AutoCAD©-3D Daten (DWG/DXF)                                                            |
|                               | mbVisu - Dateien (*.mbvisu.*.mb3.*.aco.*.o2c)<br>mbVisu - Dateien (*.mbvisu.*.mb3.*.aco.*.o2c)                                                             |
|                               | 3DS - Dateien (*.3ds)<br>3DS - Dateien (*.3ds)                                                                                                    |
|                               | SketchUp - Dateien (*.skp)<br>SketchUp - Dateien (*.skp)                                                                                                   |
|                               | Punktwolken - Dateien (*.e57, *.pcd, *.ply, *.xyz, *.xyzn, *.xyzrgb, *.pts)<br>Punktwolken - Dateien (*.e57, *.pcd, *.ply, *.xyz, *.xyzn, *.xyzrqb, *.pts) |
|                               | <b>IFC-Dateien - bis Version 4</b><br>Importieren von IFC-Dateien - bis Version 4                                                                          |

Bild 3. Import Punktwolken

ViCADo unterstützt verschiedene Dateiformate. Das "e57"-Format ist ein Standardformat und gilt daher für ViCADo auch als Empfehlung.

Alle anderen angebotenen Formate ("pcd", "ply", "xyz", "xyzn", "xyzrgb" und "pts") liefern jeweils Ergebnisse mit unterschiedlichen Ausprägungen und Inhalten, sind jedoch qualitativ nicht so umfassend wie das "e57"-Format.

Nach Auswahl der Punktwolken-Datei erfolgt die Platzierung durch einen Mausklick in die aktive Draufsicht.

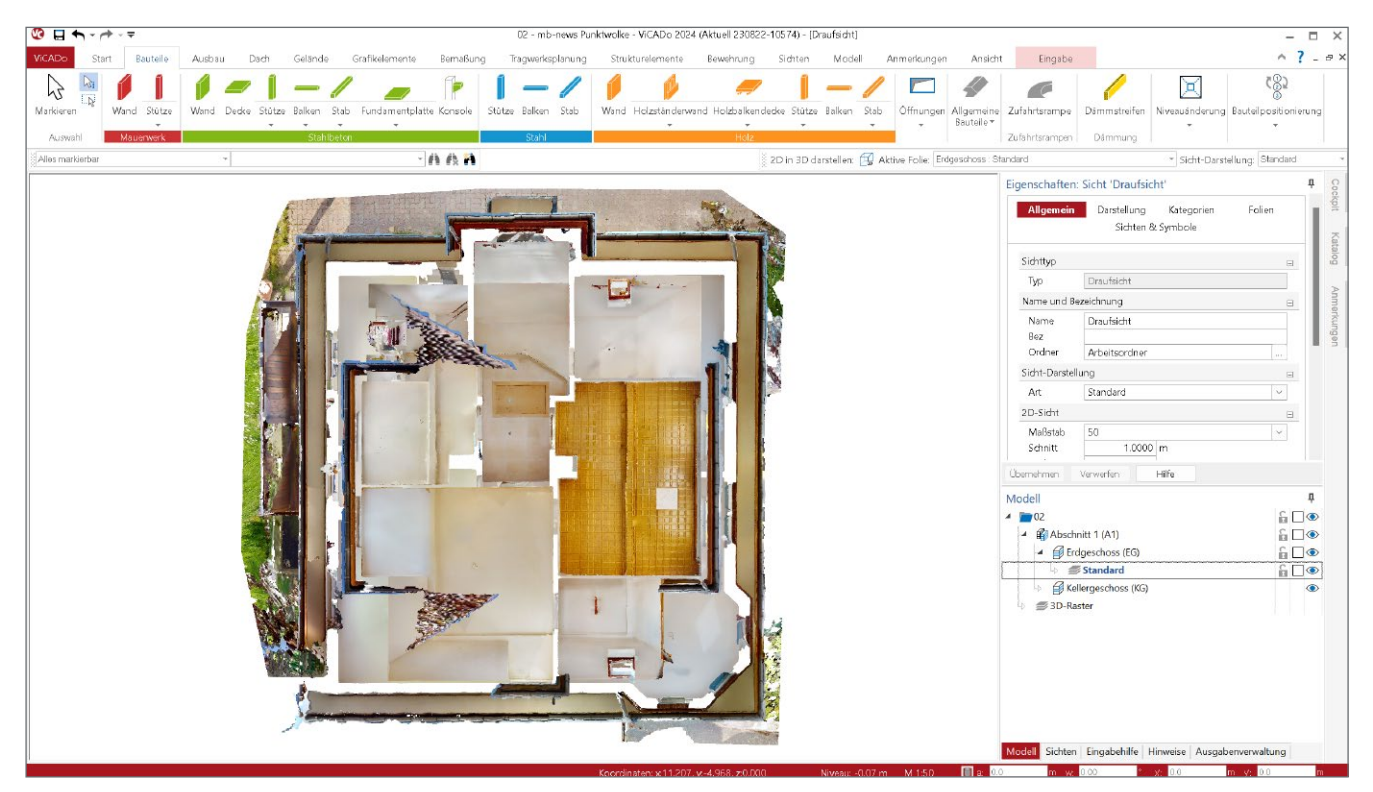

Bild 4. Platzierung im Modell

## **Einbindung in die ViCADo Modellstruktur**

Die Punktwolken-Datei wird als 3D-Objekt der in der Draufsicht eingestellten aktiven Geschossfolie zugeordnet. Eine nachträgliche Zuordnung zu anderen Geschoss- oder Niveaufolien ist jederzeit möglich.

**Einpassen in die Modellstruktur**

Nach dem Einfügen der Punktwolke erfolgt die Ausrichtung bezogen auf die Modellstruktur. Hierbei ist die Rasterfunktion ein sehr hilfreiches Werkzeug. Nach Ermittlung der Geschosshöhen und Außenabmessungen (durch Messen in der Punktwolke oder durch manuelles Aufmaß) werden diese Werte mit dem Raster abgebildet. Nach Anpassung der Modellstruktur und entsprechender Anordnung des Rasters kann nun die Punktwolke bezogen auf das Raster im Schnitt und in der Draufsicht verschoben werden.

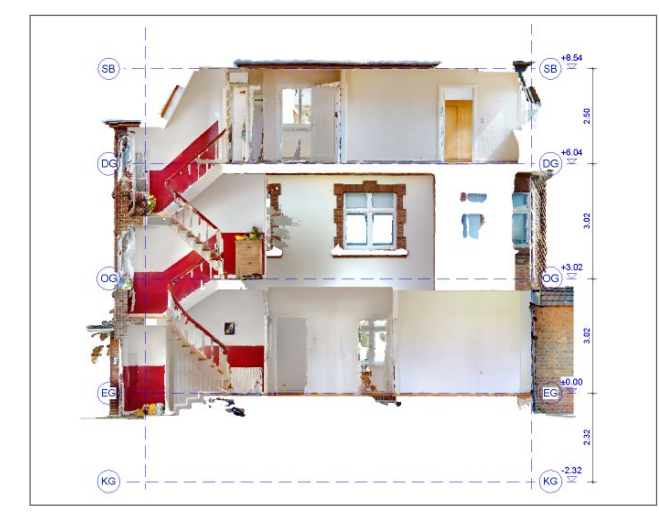

Bild 5. Punktwolke am Raster ausgerichtet

Damit ist die Punktwolke in der Modellstruktur integriert. Bauteile können so direkt im Bezug zur Darstellung des Bauwerks aus der Punktwolke platziert und betrachtet werden.

## **Verwendung in ViCADo**

Da die Punktwolke das gescannte Gebäude als 3D-Objekt zur Verfügung stellt, können in der weiteren Bearbeitung in ViCADo auch wie gewohnt verschiedene Sichten zur Bearbeitung genutzt werden.

Nicht immer ist aber für die Darstellung die gesamte Punktwolke oder die Darstellung mit dem höchsten Detaillierungsgrad erforderlich.

#### **Vertikale Begrenzungen in Draufsichten**

Wenn z.B. eine Begrenzung der Darstellung auf bestimmte Geschossbereiche der Punktwolke erforderlich wird, kann in den Sichteigenschaften einer Draufsicht die Eigenschaft "Vertikale Begrenzung" genutzt werden.

Damit wird die Punktwolke bezogen auf die ViCADo Modellstruktur ab einem bestimmten Niveau in der Darstellung begrenzt.

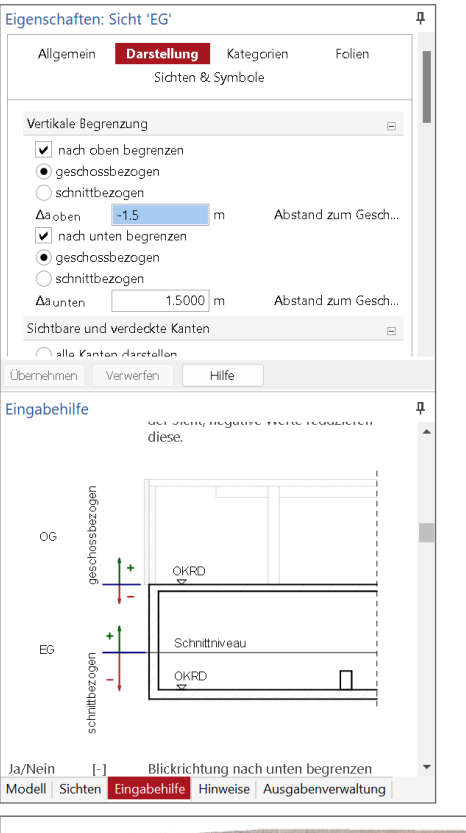

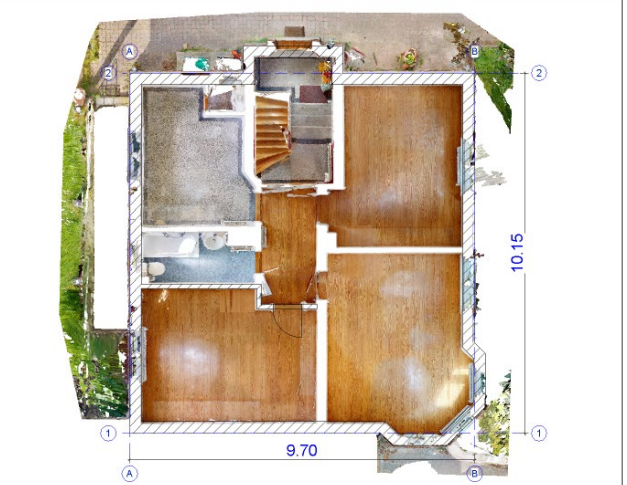

Bild 6. Darstellung Erdgeschoss mit vertikaler Begrenzung

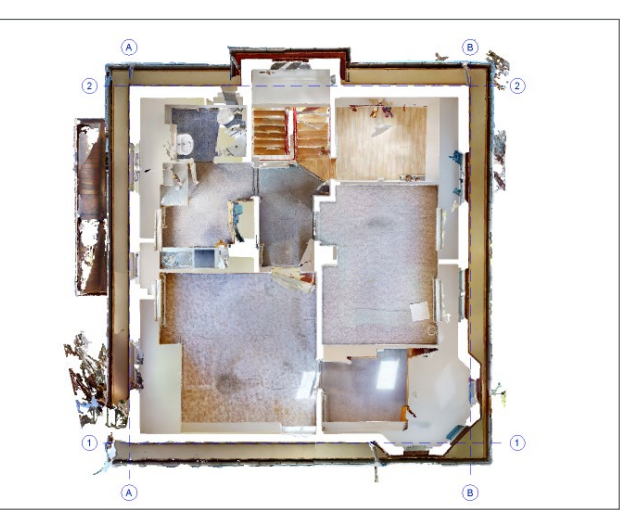

Bild 7. Darstellung Obergeschoss mit vertikaler Begrenzung

#### **Detaillierungsgrad der Darstellung**

Je nach Aufgabenstellung kann ein hoher oder ein geringerer Detaillierungsgrad (LOD - Level of Detail) in der Darstellung verwendet werden.

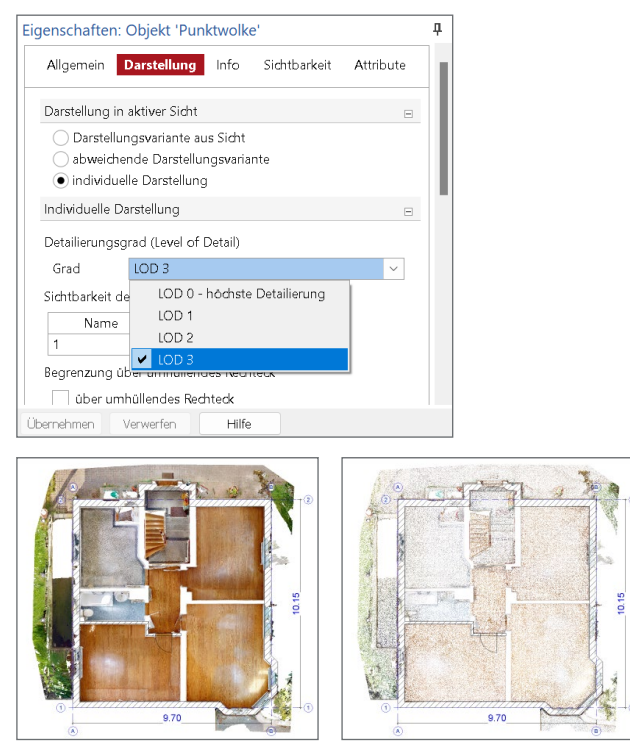

Bild 8. Detaillierungsgrad Darstellung Erdgeschoss

**Variante zur Begrenzung der Darstellung**

Als Variante zu der beschriebenen Funktion "Vertikale Begrenzung" in den Sichteigenschaften, besteht die Möglichkeit, die Darstellung von Teilbereichen als Eigenschaft der Punktwolke einzustellen.

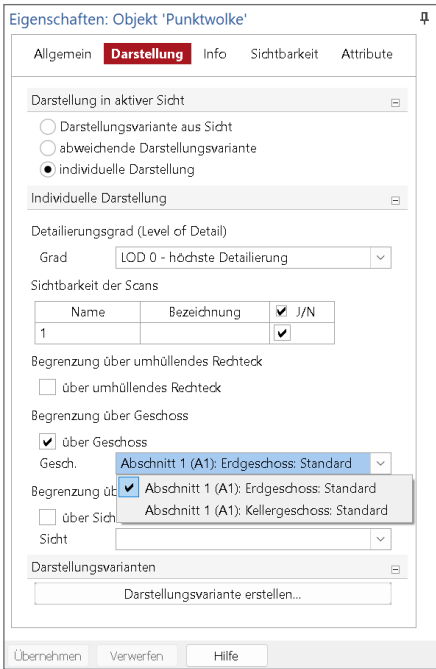

Bild 9. Einstellung Begrenzung über Geschoss

Bei der Begrenzung über Geschoss wird der gesamte Bereich der Punktwolke dargestellt, der innerhalb des gewählten Geschosses liegt. Weitere Begrenzungsmöglichkeiten sind über ein umhüllendes Rechteck oder die Einblendung einer Sicht möglich.

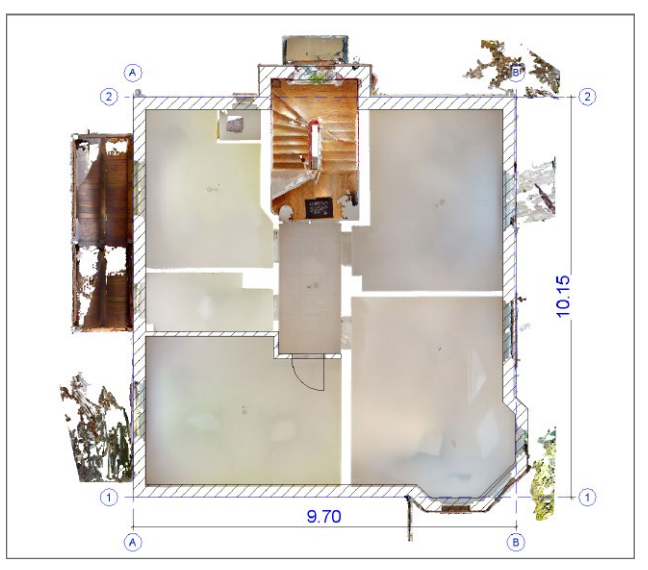

Bild 10.Darstellung mit Begrenzung über Geschoss

#### **Modell Referenzieren**

Punktwolken können Aufgrund der Anzahl von Geometriepunkten und Farbwerten je nach Umfang eine sehr große Datengröße erreichen. Daher bietet ViCADo mit seiner Referenzierungstechnik die Möglichkeit, die Punktwolke in einem separaten Modell zu verwalten.

So kann der Anwender je nach Bedarf die Punktwolke für die Bearbeitung dazuschalten oder ausblenden.

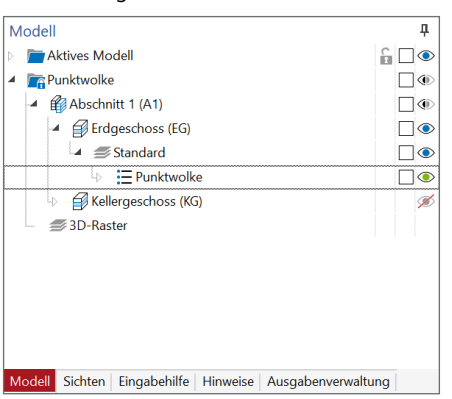

Bild 11. Punktwolke aus referenziertem Modell sichtbar schalten

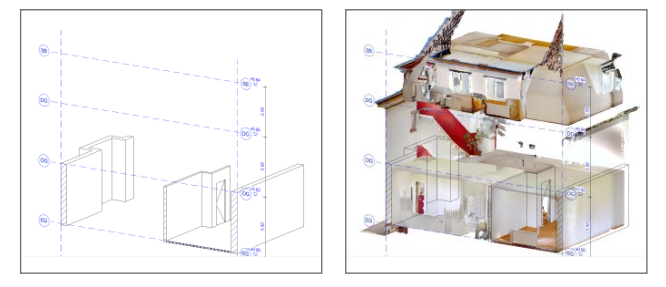

Bild 12.Darstellung mit und ohne Punktwolke

## **3D-Darstellungen der Punktwolke**

#### **3D-Modus in 2D-Sichten**

Die 3D-Darstellung der Punktwolke kann in allen 2D-Sichten (Draufsichten, Schnitt- und Ansichten) durch das einfache Wechseln in den 3D-Modus (siehe z.B. "Bild 12 Darstellung mit und ohne Punktwolke") erreicht werden.

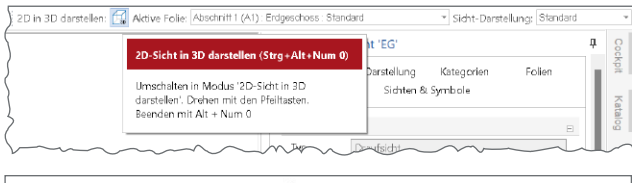

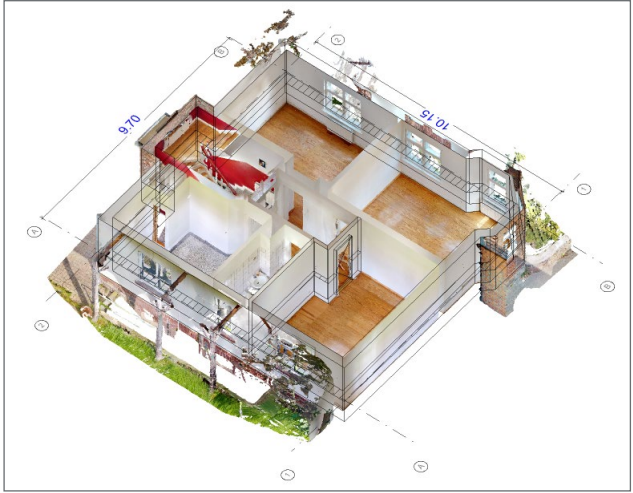

Bild 13. 3D-Modus Draufsicht Erdgeschoss

## **Visualisierung**

Während der 3D-Modus von 2D-Sichten eher zur konstruktiven Kontrolle dient, kann in einer Visualisierungssicht die Punktwolke als gestalterische Komponente mit integriert werden.

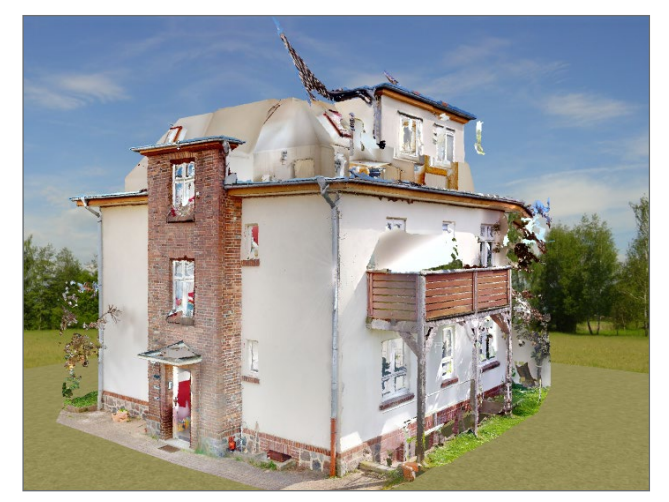

Bild 14. Visualisierung mit Geländeintegration

Im Bild 1 ist eine Schnittsicht (Schnitt 2-2) im 3D-Modus zu sehen. Durch den gewählten Schnittbereich (Schnitttiefe) wird auch nur dieser Bereich dargestellt.

Eine Visualisierungssicht kann nun diesen Schnitt als Begrenzung nutzen, um lediglich Teilbereiche der Punktwolke darzustellen.

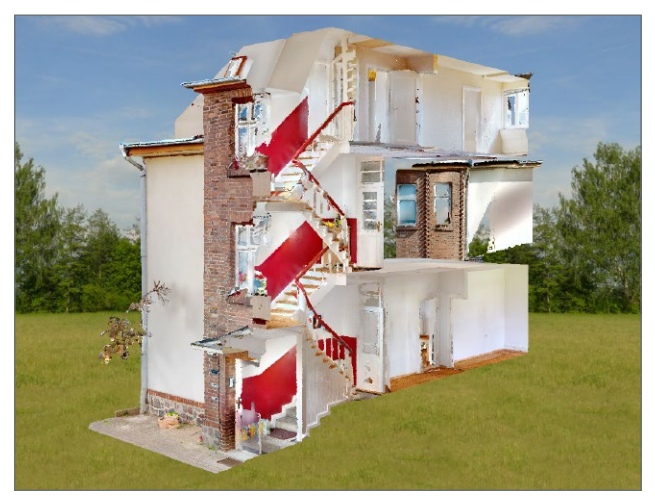

Bild 15. Begrenzte Visualisierung

## **Fazit**

Die Nutzung von Punktwolken ist ein weiteres Hilfsmittel, um die Bearbeitung von Bestandsprojekten sowie die Dokumentation des Bauablaufs noch effizienter zu gestalten. Auch ermöglicht die Einbindung der örtlichen Begebenheiten in die Projekt-Visualisierung neue Darstellungsmöglichkeiten sowohl in der Planungsphase als auch im Verlauf der Ausführungsplanung.

Dipl.-Ing. Kurt Kraaz mb AEC Software GmbH mb-news@mbaec.de

## **Preise und Angebote**

ViCADo.3d-scan Import von 3D-Punktwolken

ViCADo.arc 2024 Entwurf, Visualisierung & Ausführungsplanung

ViCADo.ing 2024 Positions-, Schal- & Bewehrungsplanung

Weitere Informationen unter https://www.mbaec.de/produkte/vicado/

Es gelten unsere Allgemeinen Geschäftsbedingungen. Änderungen und Irrtümer vorbehalten. Alle Preise zzgl. Versandkosten und MwSt. – Hardlock für Einzelplatz-lizenz je Arbeitsplatz erforderlich (95,- EUR). Folgelizenz-/Netzwerkbedingungen auf Anfrage. – Stand: Oktober 2023 Betriebssysteme: Windows 10 (22H2, 64-Bit), Windows 11 (22H2, 64-Bit), Windows Server 2022 (21H2) mit Windows Terminalserver